## **Helpful Hints to Ensure Accurate Scoring Office Results**

(Exams, Surveys, Data and SIRS forms)

 $\bigotimes$   $\bigotimes$   $\bigotimes$   $\bigotimes$   $\bigotimes$ 

- Accurately write in **AND** bubble complete PID/name fields.
- <u>Use #2 pencil only</u>. Most pens no longer contain the amount of graphite needed for the Scoring Office scanners to read data. Bubble sheets completed in ink will be returned to instructors/TA's unscored, if scanner is unable to read.
- Multiple answers bubbled on student bubble sheets <u>will</u> be marked wrong. *Keys may have multiple correct answers;* however, students must only choose one.
- For written/non-objective answers, students must only write in the blank area provided. <u>Do not</u> write in preprinted bubble sheet areas or on timing marks along edges.

#### **REMINDERS**

- Please align bubble sheet cut corners before turning them in to the Scoring Office.

  Aligning forms in the same direction allows for more efficient scanning and faster turnaround times.
- Student bubble sheets **must** be sorted by Form Type (key), unless students mark <u>EXACT</u> Form Type as the answer key it is to be scored against. (*i.e. Form Type 1A is not the same as Form Type A.*)

**REPORTS** - All reports can be run separately by section or combined per instructor preference

- Students not enrolled <u>will not</u> appear on D2L Export or Cumulative Score reports, which mirror enrollment. These students will need to be added to the D2L Export before importing or manually into D2L Gradebook. *Information for these students can be found on all other reports.*
- Students not enrolled in course, but have a valid PID, will still receive their Student Score Report (if/when released).

**Asterisk (\*)** = multiple answers bubbled **Question mark (?)** or **blank** = no answer bubbled

### Standard Reports

Student Score Reports (.pdf)

View results as seen by individual students, if/when released

Roster Report (.pdf)

View question totals for missed/correct/bonus/non-objective

Exam Analysis (.pdf)

View question statistics

. CSV Score Export (.csv)

View results per student, including non-objective/short answer scores

. Incorrect Response Analysis (.csv)

Easily identify incorrect student responses \*Generated with CSV Score Export

. CSV Data Export (.csv)

View data as recorded from each student bubble sheet

. Answer Key Analysis (.pdf)

View exam answer key(s) with assigned point values

Score Graph (.pdf)

View scores as they relate to frequency/bell curve

#### **Custom Reports**

• Cumulative Score Report (.csv)

View cumulative student results throughout a semester

. D2L Report (.csv)

Easily import grades into D2L gradebook

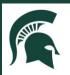

# Scoring Office MICHIGAN STATE UNIVERSITY

Computer Center 450 Auditorium Road, Room 114 East Lansing, MI 48824

Phone: (517) 355-1819

#### **General Hours**

Monday-Friday, 8:00 a.m. to 5:00 p.m.

Fall & Spring Final Exam Week Hours Monday-Friday, 8:00 a.m. to 8:00 p.m. Saturday, 9:00 a.m. to 12:00 p.m.

www.scoring.msu.edu

Instructor Tools dd.scoring.msu.edu